## **BT-Q1000eX 10Hz** 簡易使用指南

### A. 盒裝標準配備

GPS 本體 BT-Q1000eX 10Hz (1) + 可充電式鋰電池 (2) + 車用點煙器式 充電器 (3) + mini USB 連接線 (4) + 驅動程式光碟 (5) + 皮套 (6) + 保固 說明卡 + 使用者手冊 + (選購) 旅行/家用電源充電器 (\* 旅行/家用電源充 電器規格將因國家的不同而有所改變)

注意: 車用點煙器式充電器為BT-O1000eX 10Hz量身訂做的特別規格, 所 以請勿將其用來與其它設備搭配使用。

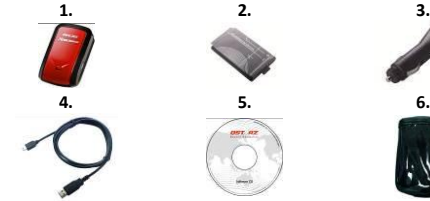

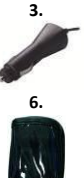

### B. 外觀

- 1. 電源插座 (mini USB)
- 2. 模式選(OFF/1Hz/10Hz)
- 3. 電源狀態指示燈 (紅/綠)
- 4. 藍牙連線狀態指示燈 (藍)
- 5. GPS連線狀態指示燈 (橙) 旅遊行程記錄指示燈 (紅)
- 6. 內建天線
- 7. 景點座標記錄按鈕 (POI)

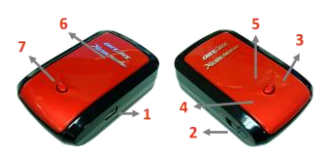

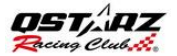

## C. LED 指示燈顯示說明

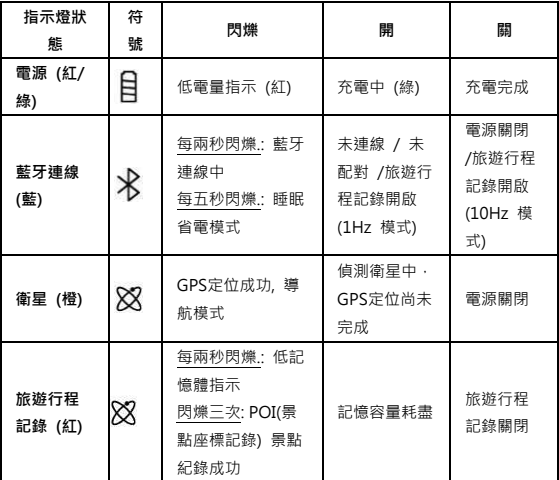

## C. 蜂鳴器代碼

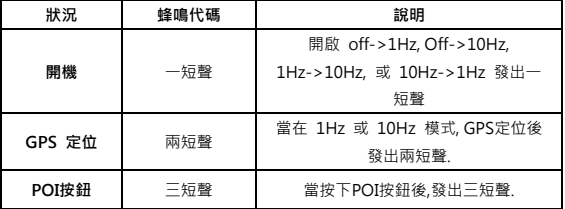

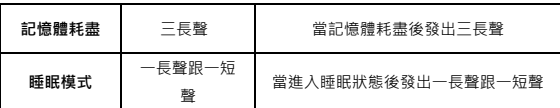

### D. 註冊您的科思達產品

請至線上註冊您的科思達產品以獲得最新的產品訊息、軟 體更新以及活動

<http://www.qstarz.com/reg.php>

### 軟體更新:

.

請前往本公司的官網獲得最新的軟體更新

<http://www.qstarz.com/download.php>

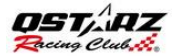

## 步驟 1: 安裝電池

打開主體下方的電池蓋,將電池放入主體後再把電 池蓋蓋回原處固定

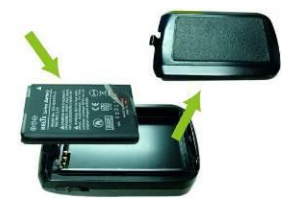

# 步驟 2: 充電

將mini USB線連接到電腦充電,直到綠色電源指示 燈滅,時間約為3小時

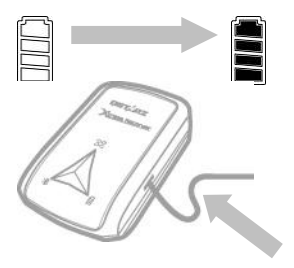

# 步驟3: 裝載 Q1000eX 10Hz -1

將BT-1000eX 10Hz 裝載至您的極限運動裝備上

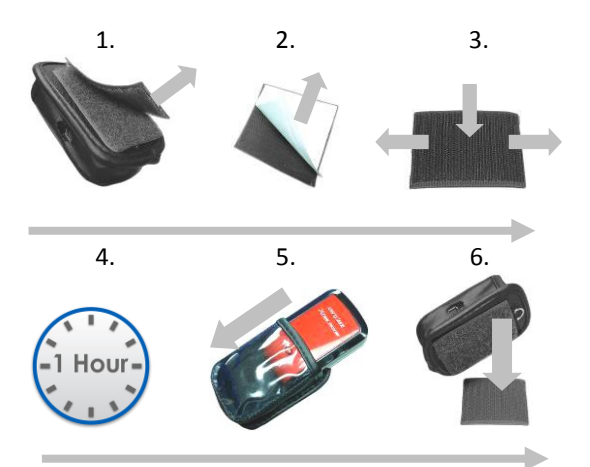

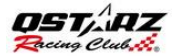

# 步驟3: 裝載 Q1000eX 10Hz- 2

要獲得最佳精準度, 請將GPS天線面向天空的方向

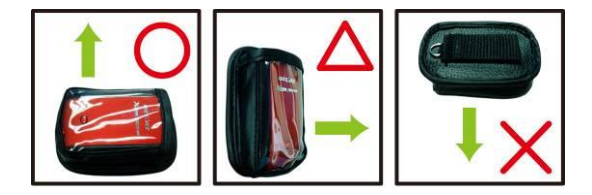

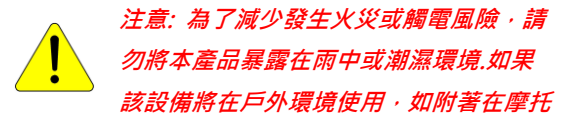

車上,必須加裝其他安全防護設備以防止設備滑出 皮套

## 步驟4: 開始比賽

注意: Q1000eX 10Hz主要是在戶外使用;建議在戶 外開放空間的環境使用將能更快採集衛星的信號 和提供更好的定位精準度

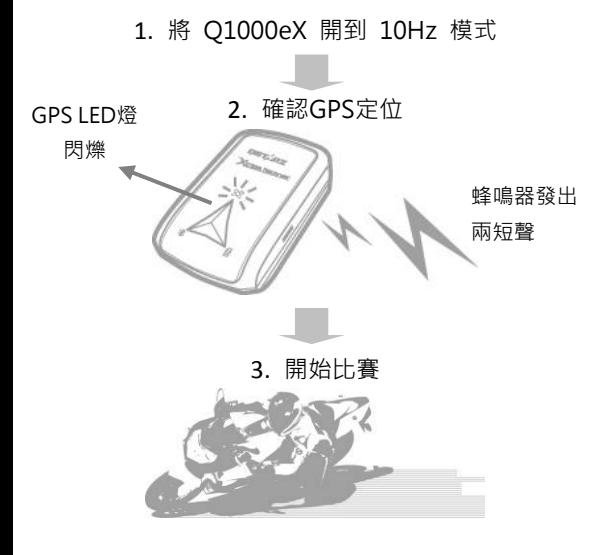

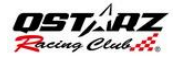

# 步驟 5: 安裝Qstarz賽道分析軟

體

從Qstarz軟體光碟安裝 QRacing軟體

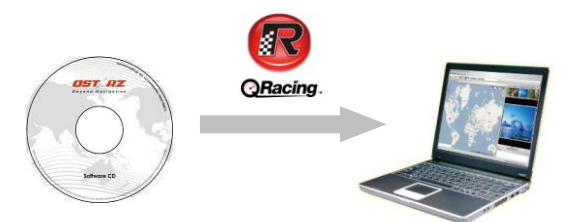

您也可以安裝 PC套件軟件(QSports和Qtarvel) 來管理其他運動項目和您的旅遊活動或對照片標 記地理位置.

注意:第一次使用時用戶必須輸入產品密鑰。該產 品密鑰位於軟件光盤的信封上

# 步驟 6: 從Q1000eX 10Hz下載 資料

## 1. 將Q1000eX 10Hz開啟並與您的電腦連接,打開 QRacing

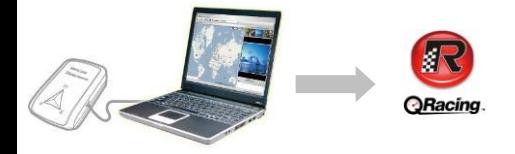

2. QRacing將自動檢測裝置,並詢問你是否想從設 備讀取資料

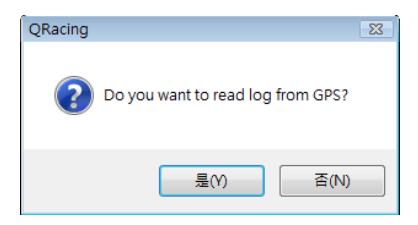

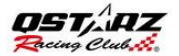

### 3. 點擊"是"讀取數據,並選擇你的賽車類型

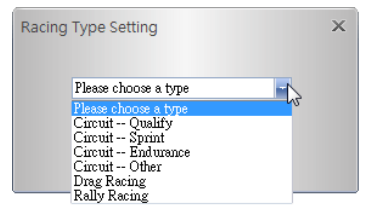

# 步驟 7: 編輯標記

從 Q1000eX導入數據後,如果你還沒有編輯這條 **賽道的標記, QRacing會問你是否要編輯標記** 

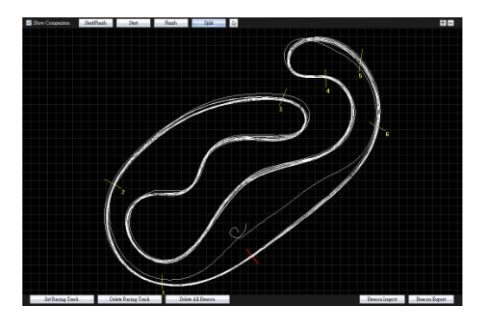

## 步驟 8: 查看比賽成績

在設置賽道標記後,切換到分析頁面查看和分析你 的單圈時間,最好的結果將顯示為藍色"

### 平均/最快/最慢 速度檢視

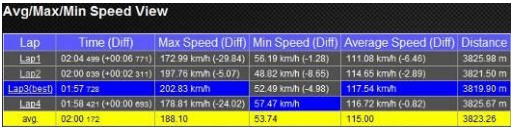

#### 區域檢視

區域 = 從一個分段點到另一個分段點的時間

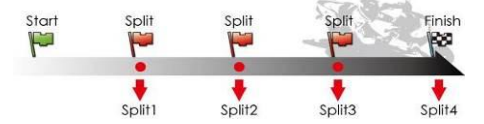

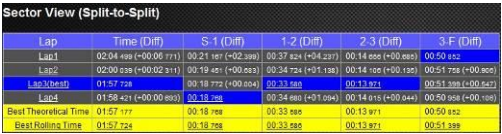

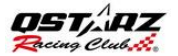

## 分段檢視 (累積)

分段 = 從起始點到分段點累積的時間

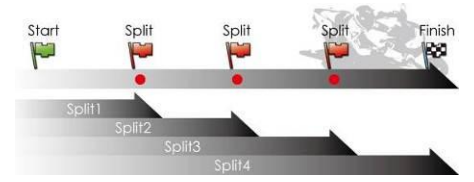

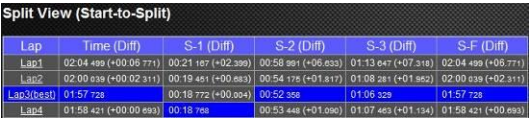

## 步驟 9: 賽道檢視

1. 在賽道頁面,你可以選擇三個賽圈來顯示和比較 數據。您還可以用線圖以時間或距離來做比較

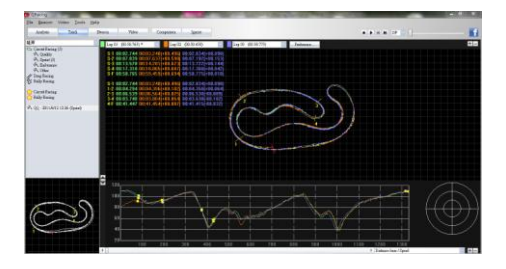

2. QRacing 會利用軌跡線條的粗細來顯示使用者 在行駛中加速(細線)與煞車(粗線)的狀態,使用者可 以透過這些資訊來改善每圈賽道的時間。

3.在狀態欄單擊播放按鈕。它可以撥放選定的3個賽 圈,同時顯示比賽時間和速度的信息

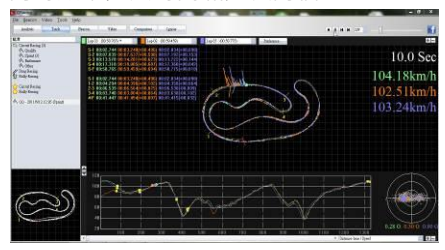

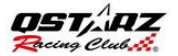

# 步驟 10: 顯示設定

在主選單>工具裡或是軌跡畫面中選取"顯示設 定"可以設定在軌跡撥放時顯示出不同的項目。

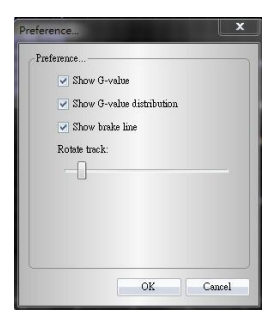

## 步驟 11: 影像功能

QRacing具有將影像與軌跡相互結合的功能。在影 像頁面中, 選擇"設定軌跡影像", 影片設定視窗 將便會開啟,即可針對軌跡進行影片的新增,移除 與編輯等動作。

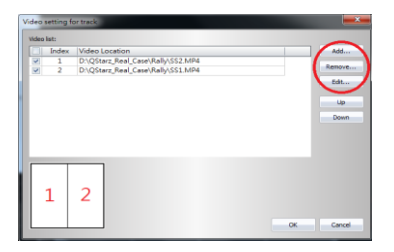

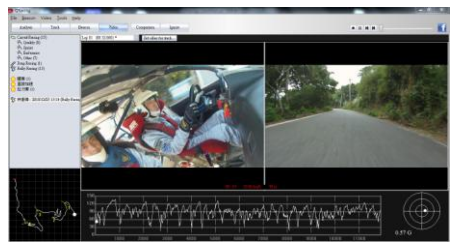

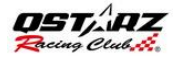

# 步驟 12: 與其他車手比較

點擊"比較",你可以選擇屬於同一類型的賽車軌 跡(圈賽,直線加速或拉力賽車),並與其他用戶 的軌跡來作比較

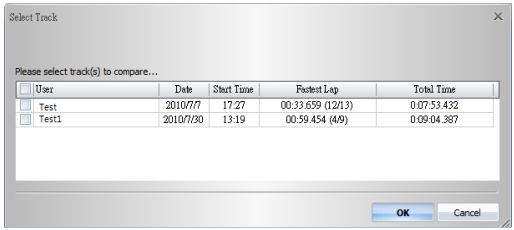

\*有關詳細說明, 請參閱 QRacing軟件附加的用戶 手冊。

\*或者您可從以下連結觀賞線上QRacing軟體使用 教學影片:

[http://www.qstarz.com/Products/Software%20](http://www.qstarz.com/Products/Software%20Products/QRacingVideo.html) [Products/QRacingVideo.html](http://www.qstarz.com/Products/Software%20Products/QRacingVideo.html)